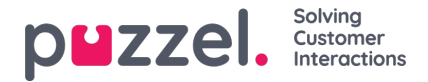

## **Facebookin yksityisen lähteen lisääminen**

- 1. Valitse yllä olevasta kehotteesta "Lisää Facebook"
- 2. Valitse Messenger -tyyppinen vaihtoehto, koska käytämme yksityistä viestikanavaa:

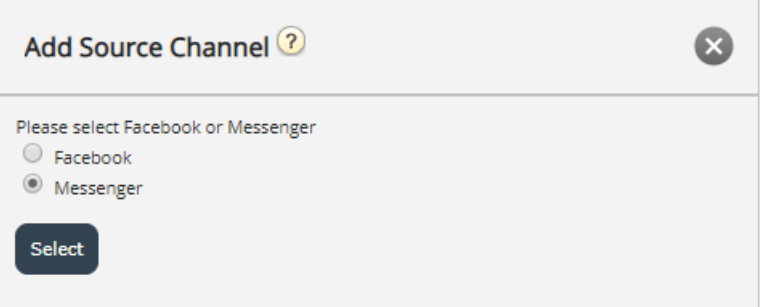

3. Valitsemalla joko "Facebook" tai "Messenger" pääset seuraavaan vaiheeseen, joka on valtuutus tiettyä Facebook -tiliä vastaan, josta voidaan liittää sivu, jolta voidaan noutaa julkisia tai yksityisiä viestejä. Tämä näyttää alla olevasta kuvasta:

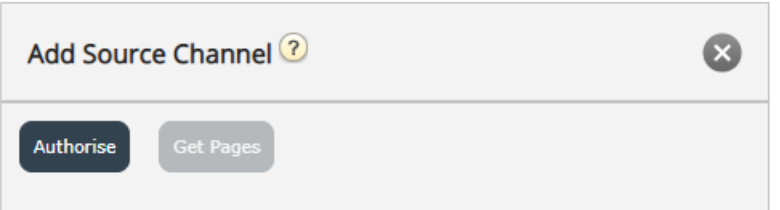

Seuraava vaihe on napsauttaa "Valtuuta" -painiketta, joka näyttää yhden kahdesta vaihtoehdosta:

1. Jos et ole kirjautunut sisään, sinulle ilmoitetaan, että sinun on ensin kirjauduttava sisään, kuten alla olevasta kuvakaappauksesta käy ilmi:

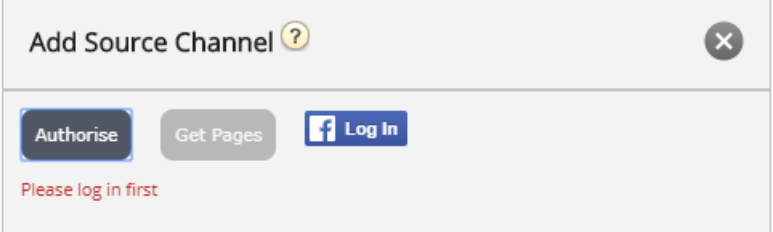

Napsauttamalla "Kirjaudu sisään" -painiketta, sinun on annettava käyttäjätietosi:

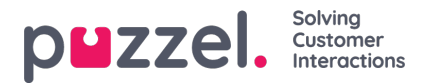

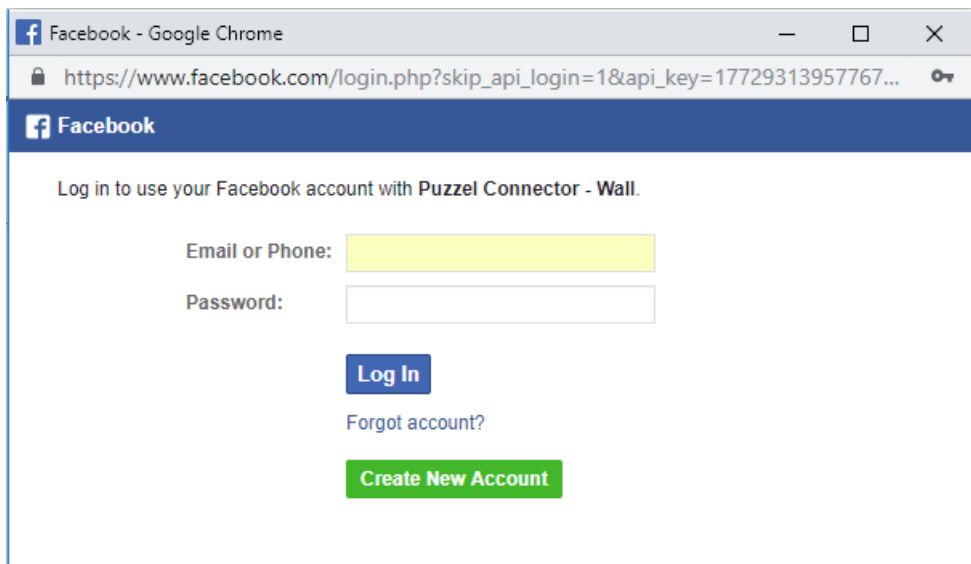

2. Jos olet kirjautunut tiettyyn tiliin, sinun on yksinkertaisesti napsautettava "Hae sivut" -painiketta. Kun olet todentanut, jos Puzzel -liitintä (sanomia hakeva sovellusliittymä) ei ole valtuutettu, sinulle näytetään seuraava vahvistus:

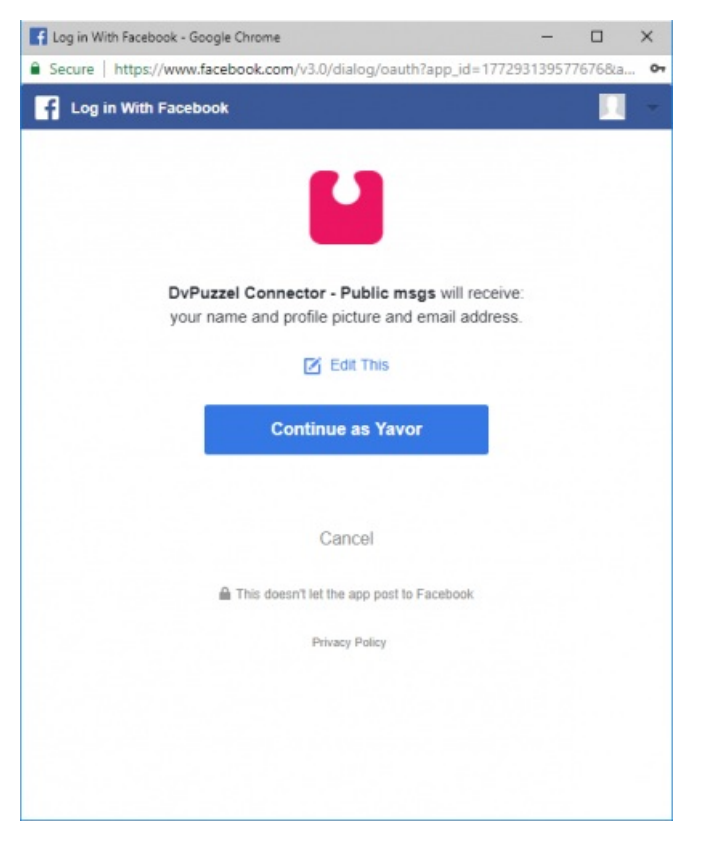

Kun yllä oleva on poistettu, voit napsauttaa "Hae sivut" -painiketta, kuten alla on esitetty:

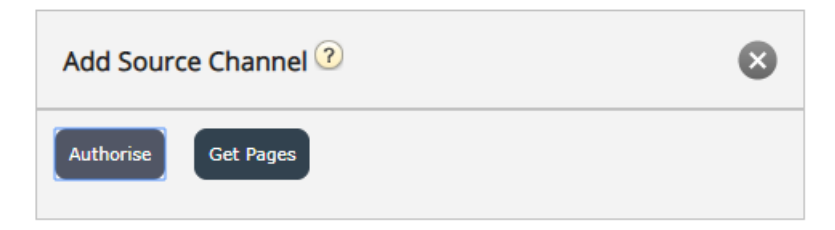

4. Kun liitin on todennettu, se pääsee kaikkiin tälle tilille kuuluville sivuille:

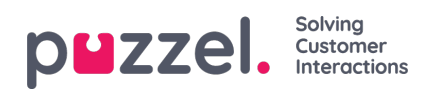

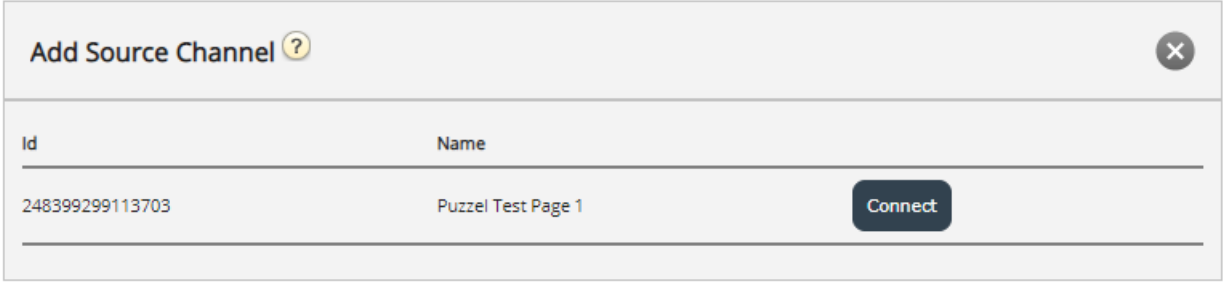

Valitse se, johon haluat muodostaa yhteyden.

5. Määritä seuraava lomake valitsemalla oikea jono ja kirjoittamalla mielekäs kuvaus:

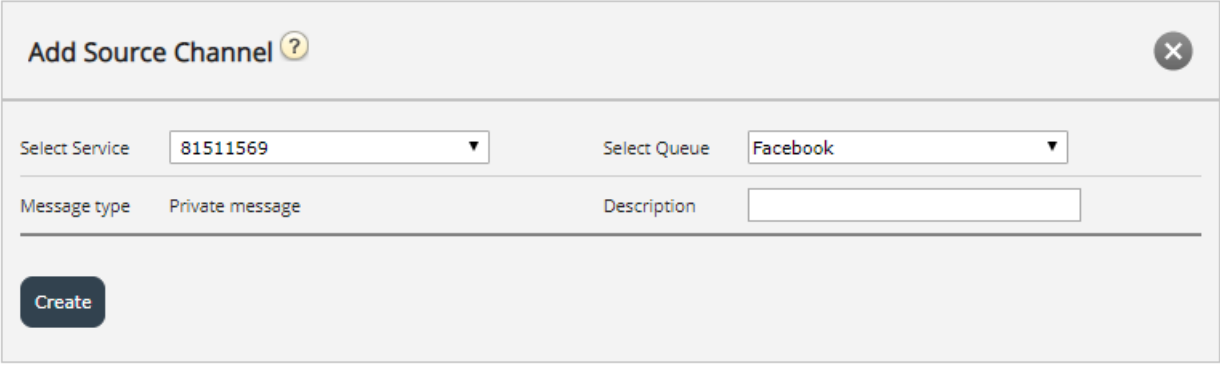